# Tools of the Trade:

#### resources to help prepare papers and conduct research

Trung V. Dang, Shlomi Hod, Luowen Qian

#### Tool use shapes thinking

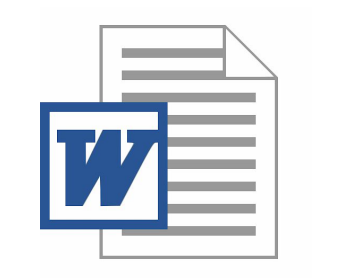

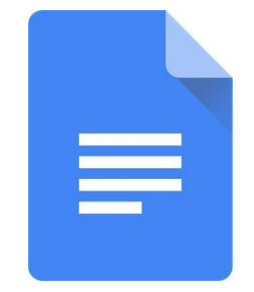

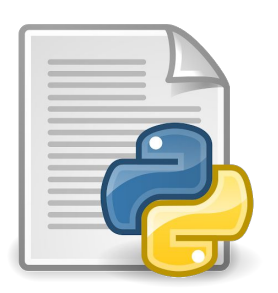

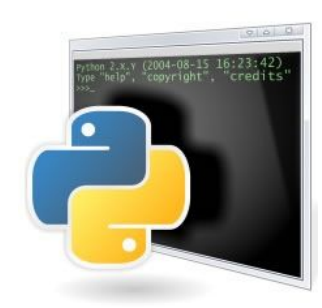

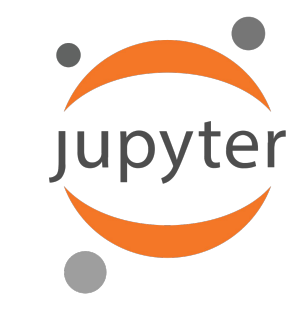

### Few General Principles for Building your Toolbox

Goal: Effectiveness (ability) & Efficiency (productivity)

Define your system, design your process

Simplicity (proxy measure: numbers of clicks for an action)

Experiment with tools before committing to them

Sometimes you want use more than one tool for a task (e.g., offline and online writing in LaTeX)

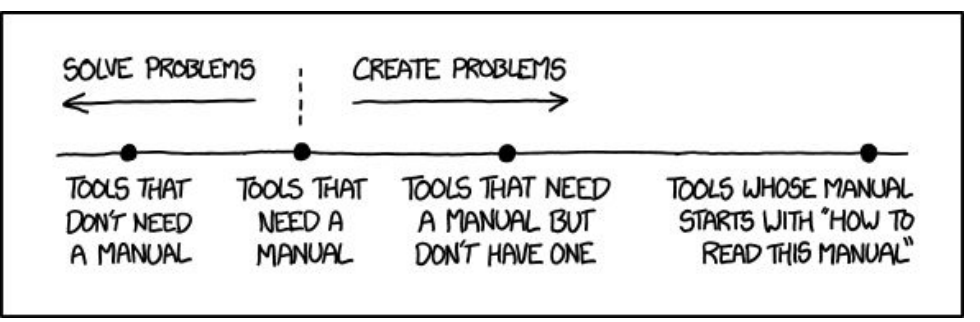

#### Be aware...

HOW LONG CAN YOU WORK ON MAKING A ROUTINE TASK MORE EFFICIENT BEFORE YOU'RE SPENDING MORE TIME THAN YOU SAVE? (ACROSS FIVE YEARS)

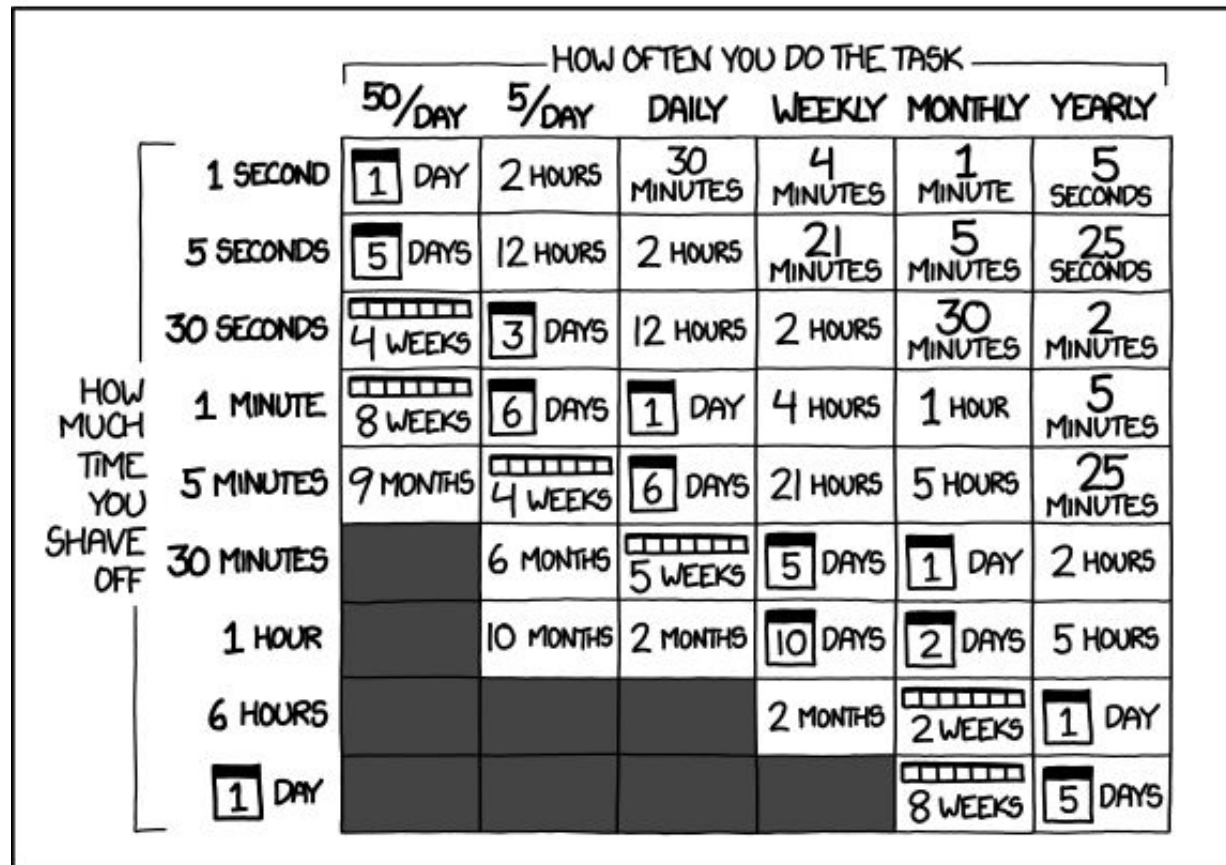

#### Keyboard Shortcuts

Why?

Spending more time on the things that matter

Reducing cognitive load

Good for preventing RSI (repetitive strain injury)

Sometimes steep learning curve

Tip: flip your mouse, disable your touchpad

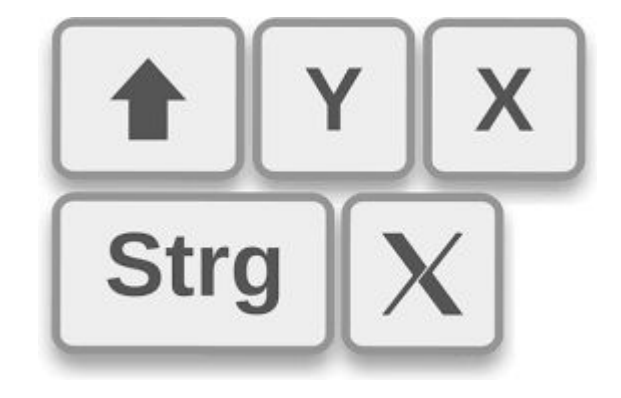

Good starting point: [lifehacker - Back to Basics: Learn to Use Keyboard Shortcuts](https://lifehacker.com/back-to-basics-learn-to-use-keyboard-shortcuts-like-a-5970089) [Like a Ninja](https://lifehacker.com/back-to-basics-learn-to-use-keyboard-shortcuts-like-a-5970089)

#### Tools for What?

- 1. Writing
- 2. Coding
- 3. Organizing
- 4. Collaborating
- 5. Presenting

…. and now an opinionated survey!

#### Task I: Tools for Writing Papers - LaTeX

- Pros: ...
- Cons: …

You don't have a choice so you don't need to care

#### LaTeX editors

Emacs + AUCTeX, Vim + LaTeX-suite, Sublime Text + LaTeXTools…

Pros:

- Efficient given you know the editor very well
- Easy to use if you spend time configuring it

Cons:

- You spend time finding plugins/extensions for it
- You spend time configuring it
- You need to be ready to debug editors if things are not working or are slow

## LaTeX IDEs

a.k.a. LaTeX editors that work out of the box

Ordered by community preference: [\(https://tex.stackexchange.com/q/339/97178\)](https://tex.stackexchange.com/q/339/97178)

- TeXstudio (formerly TexMakerX)
- **Texmaker**
- **TeXworks**
- Kile
- TexShop for Mac
- TeXnicCenter for Windows
- ... (you don't need to know the rest)

Find yours: [https://en.wikipedia.org/wiki/Comparison\\_of\\_TeX\\_editors](https://en.wikipedia.org/wiki/Comparison_of_TeX_editors)

#### Overleaf (formerly ShareLaTeX) [overleaf.com](https://www.overleaf.com)

Better than IDEs:

- Works in your browser
- Built-in collaboration tools (more on this later)

Worse than IDEs: (caveats)

- "Lost Connection" "Please refresh the page to continue."
- "Planned Maintenance"
- Has maximum compilation size (suggested by Andrew Wood)

#### Example: Forward/Inverse Search

TeXstudio: right click, choose "Go to PDF" or "Go to Source"

Overleaf: double click or

Emacs + AUCTeX, instructions:

<https://tex.stackexchange.com/q/161797/97178>

Punchline: use an IDE (unless you have already invested in an editor + plugins)

#### 3. Install Okular

#### ando notices factall shifts

4. If not already done years a tex Be with emerg-

A lo the LeTeX menu vin to "Customize ALICTeX" and dick on "Evand this menu" 6. Then go again to LaTeX, "Custombe AUCTeX", go to the "Tex Command" submenu and click on the included "Tex command" hem. 7. From within Fimare, n.m.

#### Nox customize-group RET TeX-command RET

You are now in the "Tex command group" configuration buffer. Scroll down until you reach "Tex "State" button and select "Save for Future Sessions". AUCTeX will now compile your TeX file using portates.

You should see something like this:

Brarate on all settings in this hoffer that are not narked HTBDN: Cat for current sension Case for future sensions lindo edits Reset to saved Frase customizations. Fait

ex Pdf Mede: - Toggle on (non-nil) State: (HANGED outside Customize: operating on it here may be unreliably

Notes the Command TextOnics and Containing on it here a<br>Non-mil if TextOn is a smalled.<br>Use the command TextOne-mode: to change this variable.

This variable automatically becomes buffer-local when set outside Custom However, setting it through Custom sets the default value. roups: Tex Connand

Earthy "Source for Europe Services" the butter with the crean down arrow can also be selected. When this is done, your ... eracs will be updated accordingly.

#### $820000$

8. Still in the "Tex command group" configuration buffer, scroll all the way down and click on the special item called "Tex View". In the "Tex view group" buffer, you have two things to do . activate the correlate mode between the PDF and the TeX file, and

- declare a DDE vicuos which can read there complained

Q. To octavio the complete moder

1. item "Tex Source Correlate Method", click on the "Value Menu" button and select "synctex" and save for future sessions.

2. Item "Tex Source Correlate Start Server", select "Always" and save.

- 3. Item "Tex Source Correlate Mode", toggle it on and save
- 10. To set Okular as the default PDF viewer:
- 1. (NOTE: this is necessary only if you are using AUCTeX 11.87 or lower, in which case you really should upgrade the package to a more recent version) item Tex View Pregner Lis then click 215

a name restau

- · choice: Comand
- . command: skular --onisoe Setsecchebb

2. Norm Tex View Program Selection than olck INS - choice: single predicate

· single predicate: output-odf

· Viewer: Okular

If you just added Okular to the Tex View Program List, this choice might not appear. Restart Emacs or set for current several to base it show up.

11. Set and says both for future sessions.

- 12. To configure Okular: in the Okular window, go to the "Settings" menu, item "Configure Okular", "Editor", select Emacs client
- 13. To use Forward search from Emacs to Okular, just hit c-c c-v or click on the glasses button of the tool-bar to call the viewer. Okular will center its display on the intended line of the pdf.
- 14. To use Inverse search from Okular to Emacs, make sure that the Browse Tool (in the Tools to use inverse search from Ostaar to Emacs, make sure that the browse Toot (in the Toots<br>manu of Okular) is anablad; than just hit Shift+Laft mousa click on the pdf. Emacs will come up and position the cursor at the intended line of the TeX source.

As a sidenote, AUCTeX can also jump-to errors generated in the log file with a c-c 1. If this keystroke throws an error, see Uninformative error message when using AUCTeX for an Emacs-based (i.e. cross-clatform, works with the major distributions) solution.

## LaTeX Packages

- LaTeX is Turing complete
- TeX is a macro language
- Macro packages are macros written by other people
- Use macros & packages!

### LaTeX Packages for Making Figures

- Use graphicx for inserting:
	- Bitmaps (jpg/png) you make elsewhere (hopefully not Microsoft Paint)
	- Graphics (ps/eps) you export from mathematical or scientific graphics software
	- PowerPoint figures can be converted into ps/eps:<http://www.cs.bu.edu/~reyzin/pictips.html>
- Use tikz for drawing images in TeX (remember to use macros or \tikzset!)
	- Interactive tools that can export tikz: Asymptote, Inkscape, GeoGebra
- Other packages: PStricks, Xy-pic, Metapost...

#### LaTeX Packages for Code

- Packages algorithmic, algorithm2e, algorithmicx, program Looks nice but more or less equally hard to use
- **Just use enumerate for pseudocode**
- Use listings or minted to typeset real code

# LaTeX Tools for Bibliography

- Use biblatex [unless you are submitting to a journal](https://tex.stackexchange.com/q/12175/97178) (it is more easily configurable and has better Unicode support)
- Use bibliography/bibtex for simplicity
- Use thebibliography if you like complete control (i.e. do not use this under normal circumstances)

Finding BibTeX citations:

- General search engines -- [dblp](https://dblp.uni-trier.de/), [MathSciNet](http://www.ams.org/mathscinet), [Google Scholar](https://scholar.google.com/)
- Publisher website

#### Comparison of BibTeX entries

dblp

Springer (publisher)

@inproceedings{DBLP:conf/crypto/GargOS18,

 author = {Sanjam Garg and Rafail Ostrovsky and Akshayaram Srinivasan},

 editor = {Hovav Shacham and Alexandra Boldyreva},

- title = {Adaptive **G**arbled **{RAM}** from Laconic Oblivious Transfer},
- booktitle = {Advances in Cryptology {CRYPTO} 2018 38th Annual International Cryptology Conference, Santa Barbara, CA, USA, August 19-23, 2018, Proceedings, Part {III}},
- series = {Lecture Notes in Computer Science},
- $volume = {10993},$
- $pages = \{515--544\}$ ,
- publisher = {Springer},
- $year = {2018},$
- url = {https://doi.org/10.1007/978-3-319-96878-0\ 18},

```
doi = {10.1007/978-3-319-96878-0} 18},
```

```
 timestamp = {Tue, 14 May 2019 10:00:48 +0200},
```

```
 biburl = {https://dblp.org/rec/conf/crypto/GargOS18.bib},
```
bibsource = {dblp computer science bibliography, https://dblp.org}

```
}
```

```
@InProceedings{10.1007/978-3-319-96878-0_18,
```
author="Garg, Sanjam

```
and Ostrovsky, Rafail
```
and Srinivasan, Akshayaram",

```
editor="Shacham, Hovav
```
and Boldyreva, Alexandra",

```
title="Adaptive Garbled RAM from Laconic Oblivious Transfer",
```
booktitle="Advances in Cryptology -- CRYPTO 2018",

```
year="2018",
```

```
publisher="Springer International Publishing",
```
address="Cham",

```
pages="515--544",
```
abstract="We give a construction of an adaptive garbled RAM scheme. In the adaptive setting, a client first garbles a ``large'' persistent database which is stored on a server. Next, the client can provide garbling of multiple adaptively and adversarially chosen RAM programs that execute and modify the stored database arbitrarily. The garbled database and the garbled program should reveal nothing more than the running time and the output of the computation. Furthermore, the sizes of the garbled database and the garbled program grow only linearly in the

#### @**incollection** {MR3847907,

- AUTHOR = {Garg, Sanjam and Ostrovsky, Rafail and Srinivasan, Akshayaram},
- TITLE = {Adaptive garbled **{RAM}** from laconic oblivious transfer},
- BOOKTITLE = {Advances in cryptology---{CRYPTO} 2018. {P}art {III}},
	- SERIES = {Lecture Notes in **Comput. Sci.**},
	- VOLUME = {10993},
	- PAGES =  ${515--544}$ ,
- PUBLISHER = {Springer, Cham},
	- $YEAR = {2018}$ ,
- $MRCLASS = {94A60}$ ,
- MRNUMBER = {3847907},

}

}

- $DOT = {10.1007/978 3 319 96878 0.18}$ ,
- URL = {https://doi.org/10.1007/978-3-319-96878-0\_18},

#### @inproceedings{garg2018adaptive,

 title={Adaptive garbled RAM from laconic oblivious transfer}, author={Garg, Sanjam and Ostrovsky, Rafail and Srinivasan, Akshayaram}, booktitle={Annual International Cryptology Conference}, pages={515--544}, year={2018},

organization={Springer}

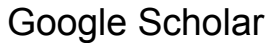

**MathSciNet** 

### LaTeX compilers

- $\bullet$  arXiv only supports ((PDF)La)TeX (yes, you are required to submit your source files there)
- XeLaTeX/LuaLaTeX is more modern and more friendly for Unicode

Use iftex to get best of both worlds...

```
\usepackage{iftex}
\ifpdftex
       \usepackage[noTeX]{mmap}
\else
      \usepackage[T1] {fontenc}
       \usepackage{unicode-math}
\left\{ \begin{array}{c} f \\ f \end{array} \right\}
```
### Task II: Coding

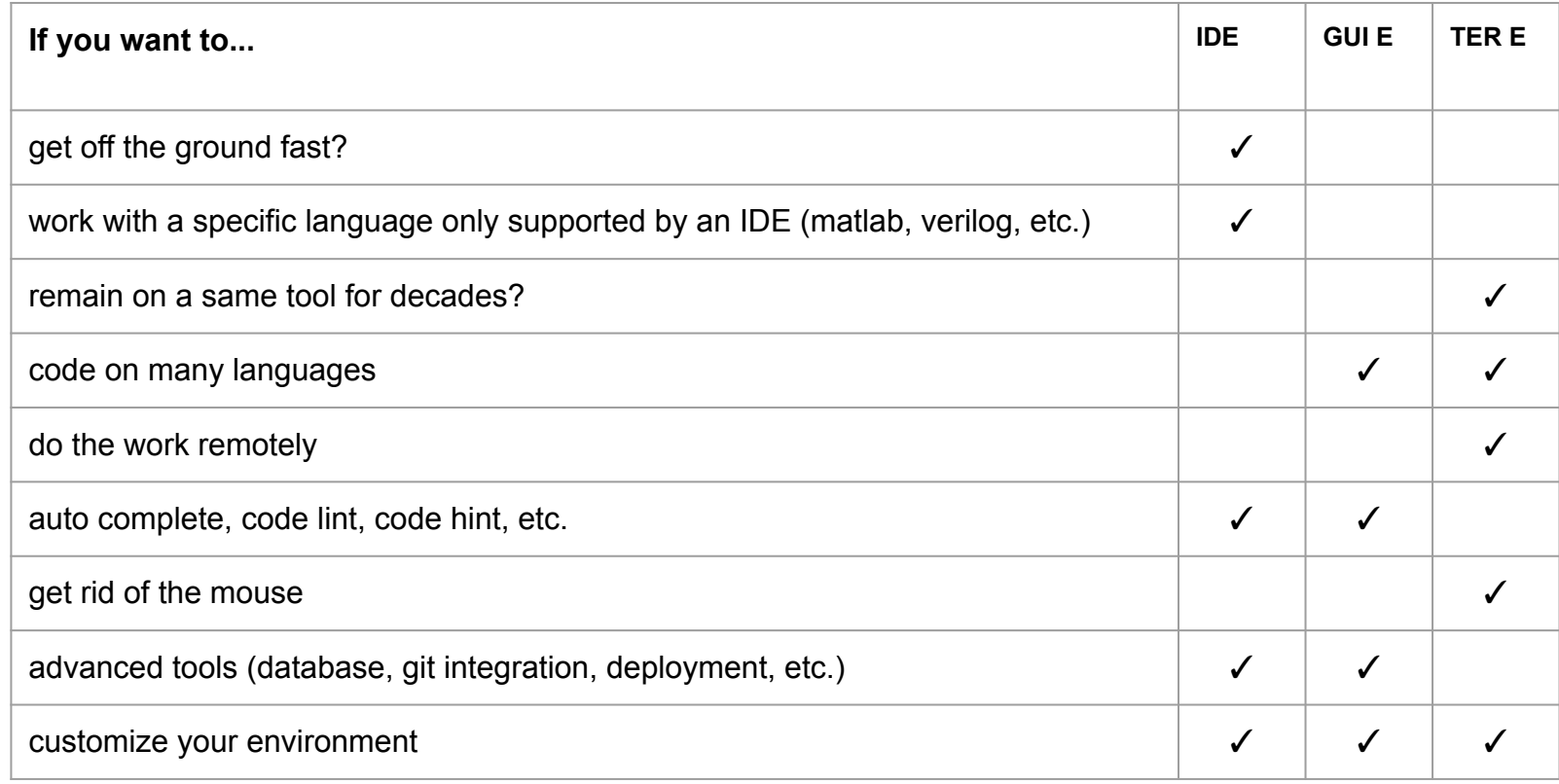

### 2019 Survey

Most popular development environment (Stack Overflow Developer Survey)

- Don't be a jake of all trades
- Don't be too loyal to a tool

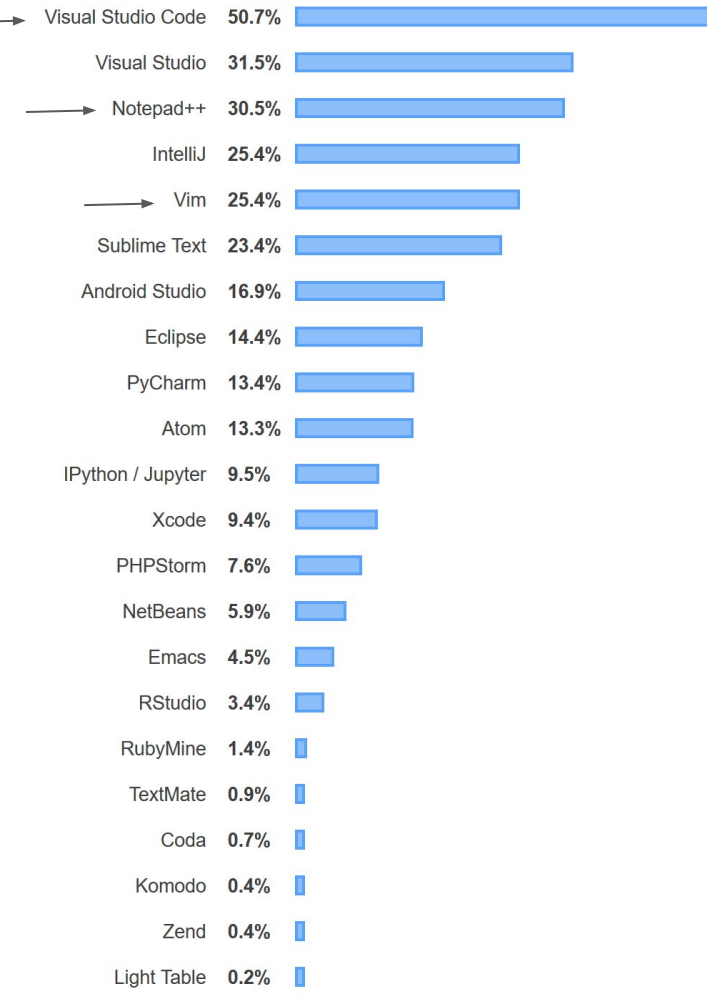

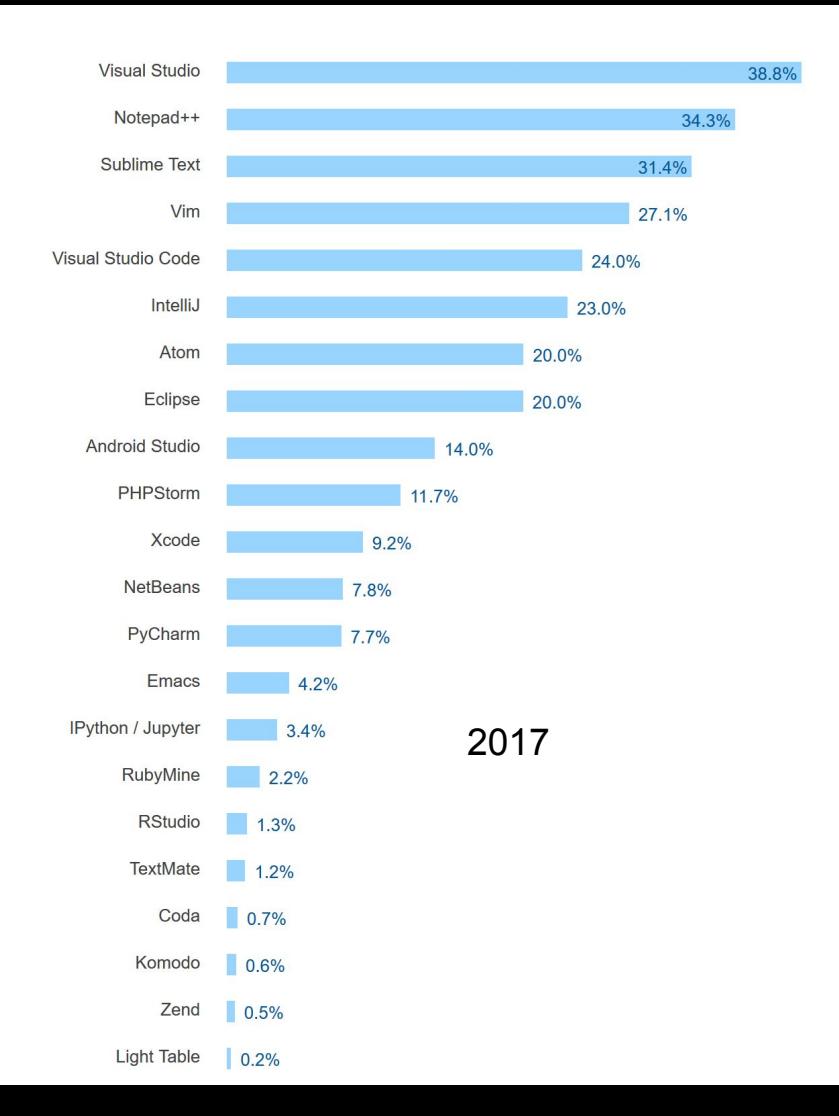

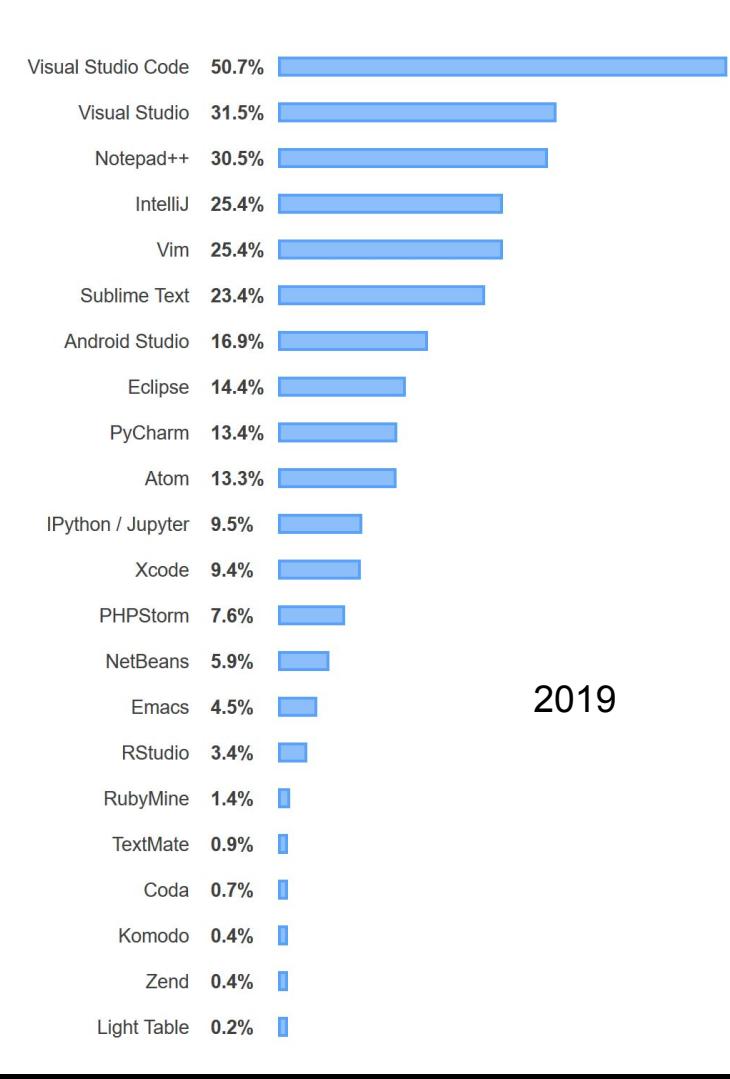

## Don't forget to...

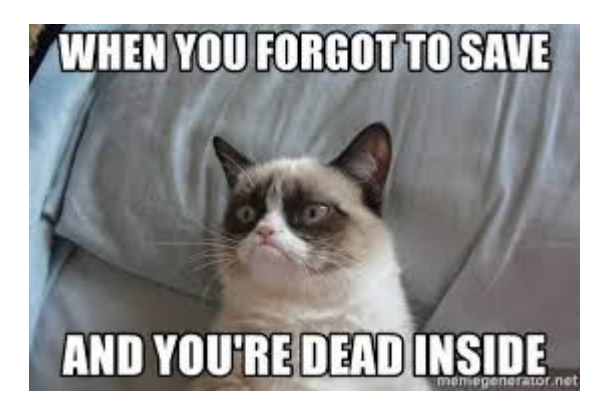

Keep track of your work

- Make yourself comfortable with git
- Your BU's home directory is taken snapshot hourly, nightly and weekly!
- Make sure your results are reproducible (save experiment details, use random seed, etc.)

## Don't forget to...

Keep track of environment and dependencies

- Use package manager: pip, anaconda, npm
- Use virtual machine or virtual environment

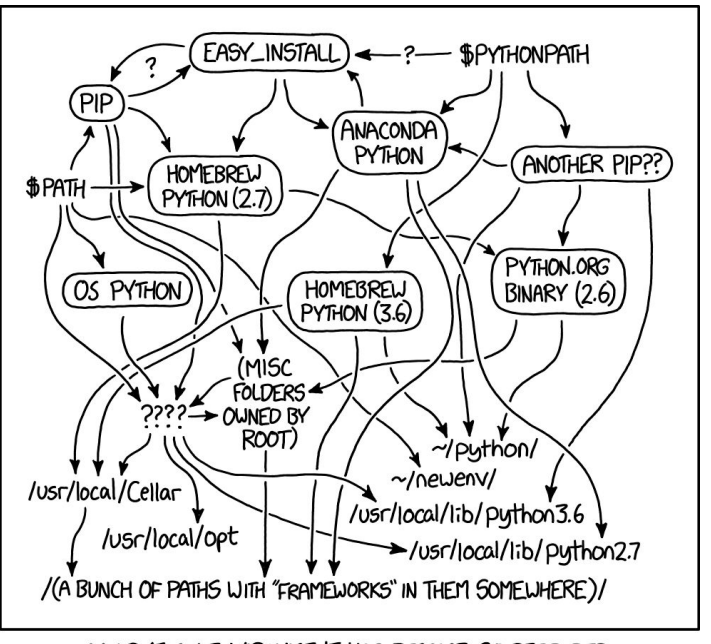

MY PYTHON ENVIRONMENT HAS BECOME SO DEGRADED THAT MY LAPTOP HAS BEEN DECLARED A SUPERFUND SITE.

### Task III: Organization

Organization of what….? Everything!

Build your "life operation system"

Notes, Docs

Knowledge Base

Tasks, Projects

**Databases** 

<https://www.notion.so/product>

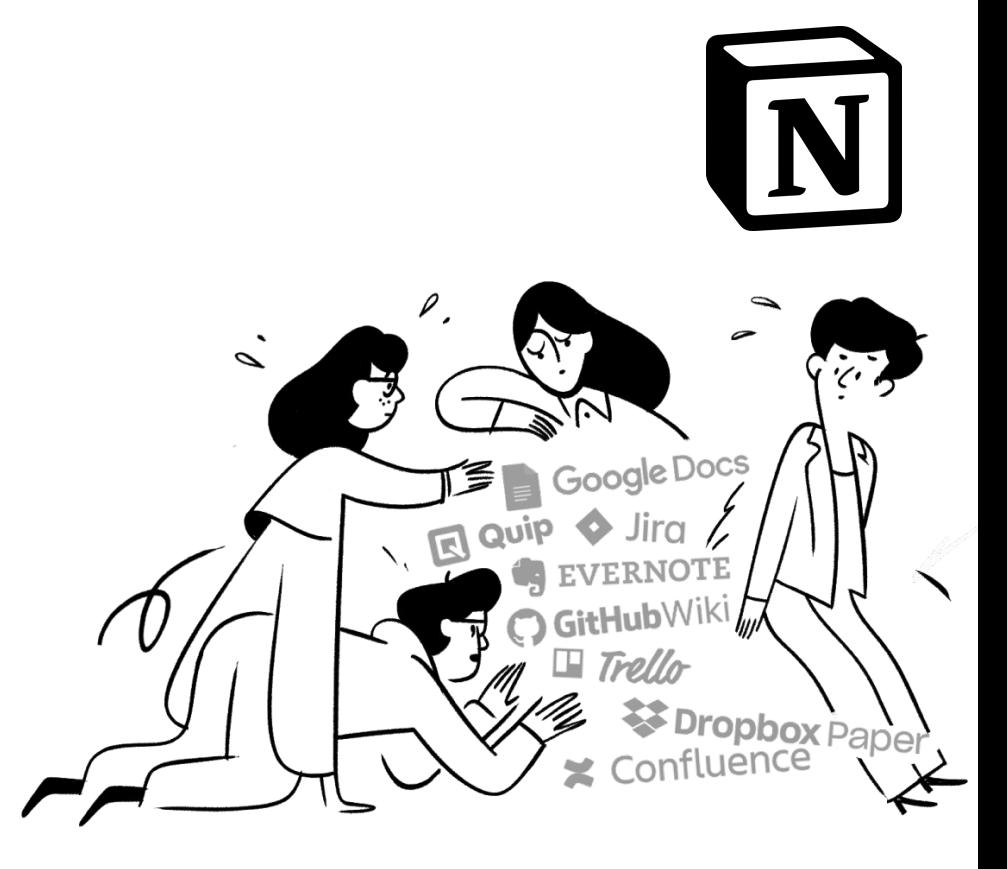

**Free Personal plan with @bu.edu**

#### Task III: Organization - con't

Organization of what….? Research, Knowledge.

**Mind Mapping!** [\(Wikipedia list](https://en.wikipedia.org/wiki/List_of_concept-_and_mind-mapping_software))

My (current) favorite: [Coggle](https://coggle.it/?lang=en-US)

[example 1](https://static.coggle.it/diagram/XBUGFlPqPR-5NRiD/t/math-for-machine-learning) [example 2](https://tinyurl.com/fatstar20-mind-map)

"Research Tree"

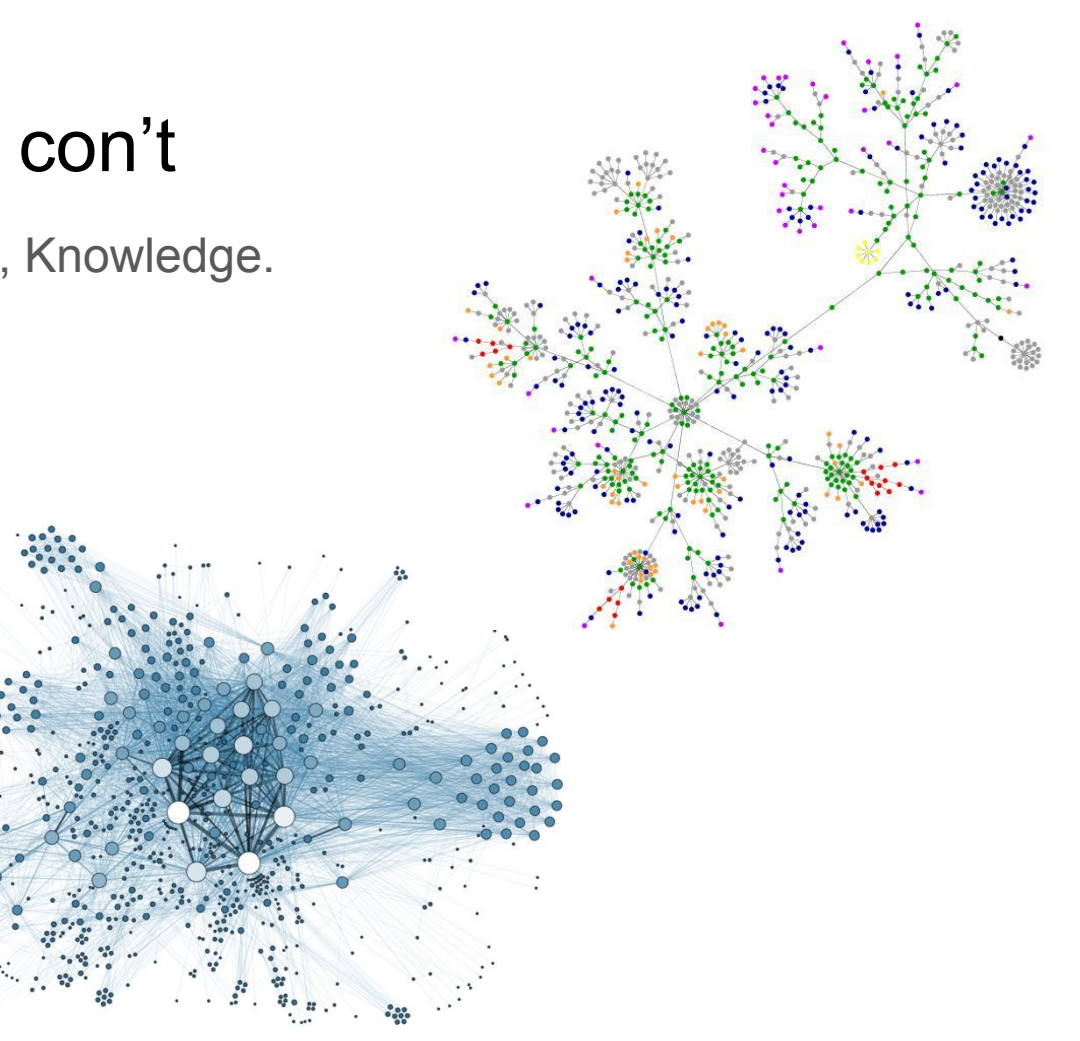

#### Task IV: Tools for Collaboration - Remote Meetings

- Best way to communicate is to talk offline
- Zoom has comprehensive features but expensive
	- University sponsored license
	- Virtual whiteboard support with annotations (more on this later)
- Skype is free and widely used (so are your favorite video calling apps)
- [Whereby](https://whereby.com) works in-browser

#### Task IV: Tools for Collaboration - Virtual Whiteboards

The only usable one: [Google Jamboard \(jamboard.google.com\)](https://jamboard.google.com/)

Honorable mention: Microsoft Whiteboard

Also consider Google docs if your collaborators do not have a stylus

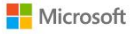

#### Sign in

Sorry, but we're having trouble signing you in.

AADSTS50020: User account from identity provider 'live.com' does not exist in tenant 'Microsoft Services' and cannot access the application '95de633a-083e-42f5-b444-a4295d8e9314'(Microsoft Whiteboard Services) in that tenant. The account needs to be added as an external user in the tenant first. Sign out and sign in again with a different Azure Active Directory user account.

### Task IV: Tools for Collaboration - Coding

Use git, with your code hosted on GitHub/GitLab/BitBucket…

- Branching and merging
- Bisecting
- Submodules

Unpopular alternatives: Apache Subversion, Mercurial SCM…

### Task IV: Tools for Collaboration - Writing in LaTeX

Overleaf:

- Real-time source code updates
- Almost no learning curve: your co-authors might not know git

git:

- Resolving conflicts using branching and merging
- Use it with your favorite LaTeX editor/IDE
- Works offline!

Use both if possible to get best of both worlds

#### Task V: Presentation

Popular:

- Good for general use: PowerPoint
- Good for collaboration: Google Slides

For researcher & developer

- Good for fast prototyping: Markdown
- Good for scientific presentation: Latex Beamer

#### Create your academic personal website

How to...

- create a static & minimal homepage? *Jenkyll*
- start a blog? Wordpress, *Medium, etc.*
- register a domain? *github, google domains (?)*

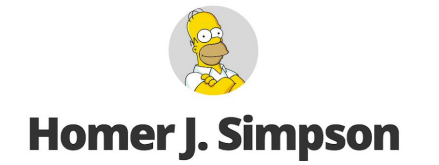

Nuclear Safety Inspector

 $O O @ B$ 

This is the executive summary. You should write a few brief, concise, and meaningful sentences about yourself from a professional context, and your immediate career goals. Make the length appropriate for your needs, but K.I.S.S.

Contact me

#### **Experience**

#### **Springfield Nuclear Power Plant**

#### Safety Inspector . Nov, 1980 - Present

Write about your core competencies in one or two sentences describing your position. If you held the position for a long time, it could be a longer section, including a couple bullet points:

- Ate lots of donuts
- Fell asleep rarely
- Left promptly at end of day (sometimes earlier)

## Remote Working

Best practice for working from home

<https://coronavirustechhandbook.com/remote>

# **Summary**

- 1. Introduction Tool use shapes thinking, Building your Toolbox, Shortcuts
- 2. Writing IDE, Overleaf, BibTeX, LaTeX packages
- 3. Coding
- 4. Organizing Notion, Coggle
- 5. Collaborating
- 6. Presenting

#### **Discussion**

What makes a good tool?

Do you have a story about a tool that really changed the way they work?

How do you find tools?

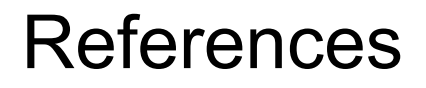

<https://academia.stackexchange.com/a/56513/86377>

<https://github.com/overleaf/translations/blob/50a9bc3d03961f6604bed335c0635b0a7dea5407/locales/en.json#L885> <https://web.iit.edu/sites/web/files/departments/academic-affairs/graduate-academic-affairs/pdfs/figure-help1.pdf> <https://tex.stackexchange.com/a/597/97178> <https://en.wikibooks.org/wiki/LaTeX/Algorithms> [https://en.wikibooks.org/wiki/LaTeX/Source\\_Code\\_Listings](https://en.wikibooks.org/wiki/LaTeX/Source_Code_Listings)